**Progresif:** Jurnal Ilmiah Komputer Jl. Ahmad Yani, K.M. 33,5 - Kampus STMIK Banjarbaru Loktabat – Banjarbaru (Tlp. 0511 4782881), e-mail: puslit.stmikbjb@gmail.com e-ISSN: 2685-0877 p-ISSN: 0216-3284

# **Implementasi Metode** *Hierarchical Token Bucket* **dan Penjadwalan Otomatis dalam Pembagian** *Bandwidth* **di Sanggar Kegiatan Belajar**

**Malik Fahad1\* , Wiwin Sulistyo<sup>2</sup>**

Program Studi Teknik Informatika, Universitas Kristen Satya Wacana, Salatiga, Indonesia e-mail *Corresponding Author*: 672018309@*student.uksw.edu*

#### *Abstract*

*The Salatiga Learning Activity Studio has used the internet network to support teaching and*  learning activities, but there are problems related to the occurrence of bandwidth tugs so that *the internet network used when accessing online learning media is slow which causes the online learning process to be ineffective. This research implements bandwidth sharing and automatic scheduling using the Hierarchical Token Bucket (HTB) method. Measurement of QoS parameters on video streaming services and interactive services shows an increase in network quality after using the HTB method. The decrease in the average value of jitter, delay, and packet loss indicates that the average value of throughput increases. By dividing bandwidth between social media and online learning media, the learning process becomes more effective. Keywords: Hierarchical Token Bucket; QueueTree; Social Media; Online Learning Media*

## **Abstrak**

Sanggar Kegiatan Belajar Salatiga telah menggunakan jaringan internet sebagai penunjang kegiatan belajar mengajar, namun terdapat masalah berkaitan dengan terjadinya tarik menarik *bandwidth,* sehingga jaringan internet yang digunakan pada saat mengakses media pembelajaran *online* menjadi lambat, yang menyebabkan proses pembelajaran *online* menjadi tidak efektif. Penelitian ini mengimplementasikan pembagian *bandwidth* dan penjadwalan otomatis dengan metode *Hierarchical Token Bucket* (HTB). Pengukuran parameter QoS pada layanan *streaming* video dan layanan interaktif menunjukkan adanya kualitas jaringan yang meningkat setelah digunakannya metode HTB. Nilai rata-rata pada *jitter, delay,* dan *packet loss* yang menurun menunjukkan bahwa nilai rata-rata *throughput* meningkat. Dengan dilakukannya pembagian *bandwidth* antara media sosial dan media pembelajaran *online*, proses pembelajaran menjadi lebih efektif.

**Kata kunci***: Hierarchical Token Bucket; Queue Tree; Media Sosial; Media Pembelajaran Online*

## **1. Pendahuluan**

Ilmu teknologi dan komunikasi sangat berkembang pesat saat ini dimana sejalan dengan adanya kebutuhan layanan informasi yang cepat, efisien, dan akurat [1]. Saat ini teknologi menjadi bagian penting dalam kelancaran suatu pekerjaan diberbagai bidang, tak terkecuali di bidang pendidikan [2]. Di bidang pendidikan, teknologi sudah diterapkan di sekolah-sekolah karena hampir semua kegiatan belajar mengajar sudah bersifat *online* atau semi-*online*. Dimana siswa bisa belajar dari rumah atau datang ke sekolah membawa *gadget* kemudian melakukan akses konten edukasi yang dibuat atau sudah ditentukan pada sekolah melalui *platfrom* media pembelajaran *online* sekolah tersebut. Tentunya untuk melakukan halhal tersebut dibutuhkan suatu teknologi internet untuk memudahkan dalam mengerjakan sesuatu yang berhubungan dengan teknologi digital.

Pada lingkup sekolah, jaringan komputer sangat penting dan dibutuhkan untuk mengelola serta menunjang kebutuhan sekolah [2]. Begitupun di sekolah Sanggar Kegiatan Belajar (SKB) Salatiga yang menggunakan jaringan komputer sebagai penunjang kegiatan belajar mengajar. Namun terdapat permasalahan jaringan lokal pada SKB Salatiga yaitu jaringan yang lambat di saat para guru, staff, dan siswa mengakses internet secara bersamaan. Hal ini disebabkan karena terjadi tarik menarik antar *bandwidth* sehingga adanya dampak

ketidakmerataan kapasitas *bandwidth* yang diterima. Adanya permasalahan tersebut menyebabkan proses pembelajaran menjadi tidak efektif, karena ketika para siswa dan guru harus mengakses media pembelajaran *online,* terjadi kelambatan jaringan yang menyebabkan pembelajaran harus tertunda dan terganggu. Selain itu ketika jaringan internet yang digunakan lambat, tenaga ahli ICT yang bertugas mengatasi masalah tersebut tidak selalu berada di kantor SKB karena terkadang bertugas di Dinas Pendidikan.

Dengan adanya permasalahan ketidakmerataan kapasitas *bandwidth* yang menyebabkan jaringan menjadi lambat, maka perlu adanya manajemen *bandwith* dan penjadwalan otomatis untuk memenuhi kebutuhan para pengguna jaringan. Sebagai solusi atas permasalahan tersebut dilakukan pembagian *bandwidth* dengan memprioritaskan kapasitas *bandwidth* ke media pembelajaran *online* agar saat proses pembelajaran *online,* para guru dan siswa dapat mengakses dengan lancar tanpa terganggu dengan jaringan yang lambat. Selain itu untuk mengatasi masalah tersebut peneliti menerapkan penjadwalan otomatis dalam pembagian *bandwidth* agar sistem dapat berjalan secara otomatis. Dengan pembagian *bandwidth* pengguna dapat menggunakan internet secara bersamaan dengan lancar [3]. Penelitian ini mengaplikasikan *hardware* berupa Mikrotik *Router* OS yang menyediakan fasilitas sangat lengkap agar *router* yang dibangun baik dan stabil [4]. Metode yang digunakan yaitu *Hierarchical Token Bucket* (HTB) dengan penjadwalan otomatis karena dinilai sebagai metode yang tepat untuk pembagian limitasi *bandwidth* dengan kemungkinan *queue* menjadi lebih simpel, terstruktur, dan hirarki dalam pengelompokanya [5].

Tujuan dari penelitian ini adalah untuk manajemen *bandwidth* dan penjadwalan otomatis pada jaringan lokal di SKB Salatiga. Hal ini bertujuan agar pembagian *bandwidth* antara media pembelajaran *online* dan media sosial pada jaringan internet dapat menjadikan kegiatan pembelajaran menjadi lebih efektif. Manfaat dari penelitian ini adalah untuk meningkatkan pemahaman mengenai manajemen *bandwidth* dan penjadwalan otomatis pada metode HTB yang menjadi salah satu solusi atas masalah jaringan internet yang tidak merata.

## **2. Tinjauan Pustaka**

Penelitian yang dilakukan oleh Affandi dkk [1] dengan judul Penerapan Metode *Hierarchical Token Bucket* pada Manajemen *Bandwidth* di Madrasah Aliyah Ar-Rosyaad untuk mengatasi *bandwidth* yang tidak merata pada jaringan internet sekolah maka dilakukan pengaplikasian *hardware* yaitu *Mikrotik Router OS*. Peneliti menerapkan metode HTB untuk menunjang kegiatan penggunaan internet di sekolah dengan *bandwidth* 10 Mbps secara merata dalam setiap pengguna jaringan. Berdasarkan penelitian dengan judul Implementasi Manajemen *Bandwidth* Menggunakan Metode HTB (*Hierarchical Token Bucket*) Pada Jaringan *Mikrotik* yang dilakukan oleh Sidqi dkk [3] untuk meratakan *bandwidth* dalam jaringan agar sesuai dengan kebutuhan digunakan *Hierarchical Token Bucket* pada *Queue.* Selain itu HTB ini juga digunakan untuk mengontrol *delay* dan *packet loss* yang terdapat dalam *client* pada sebuah jaringan.

Dalam penelitian yang dilakukan oleh Wijaya dkk [2] yang berjudul Manajemen *Bandwidth* dengan Metode HTB (*Hierarchical Token Bucket*) pada Sekolah Menengah Pertama Negeri 5 Semarang, untuk mengontrol penggunaan internet dapat diimplementasikan metode *Hierarchical Token Bucket.* Metode tersebut digunakan agar *bandwidth* tidak bisa digunakan setiap klien secara berlebihan.

Pada penelitian-penelitian terdahulu dalam mengatasi masalah pembagian *bandwidth*  yang tidak merata, maka diimplementasikan manajemen *bandwidth* dengan menggunakan metode *Hierarchical Token Bucket* (HTB). Dalam penelitian ini sebagai solusi atas ketidakmerataan kapasitas *bandwidth* yang menyebabkan jaringan menjadi lambat di SKB Salatiga, maka peneliti mengimplementasikan metode *Hierarchical Token Bucket* (HTB) dan penjadwalan otomatis dalam pembagian *bandwidth.* Yang menjadi perbedaan konsep dengan penelitian sebelumnya yaitu pada penelitian sebelumnya menggunakan metode HTB dalam mengatasi masalah pembagian *bandwidth,* sehingga dalam penelitian ini juga menerapkan penjadwalan otomatis dalam pengimplementasian metode HTB.

## **3. Metodologi**

Dalam membangun sistem manajemen *bandwidth* pada studi kasus di SKB salatiga, menerapkan metode *Network Development Life Cycle (NDLC)*, yang dimana dalam penelitian ini dapat mendeskripsikan, menginterpretasi dan menjelaskan suatu kondisi sosial pada saat yang bersamaan dengan melakukan intervensi yang bertujuan untuk perbaikan atau partisipasi [6]. NDLC memiliki 6 proses antara lain *analysis, design, simulation prototyping, implementasi, monitoring, management* [7].

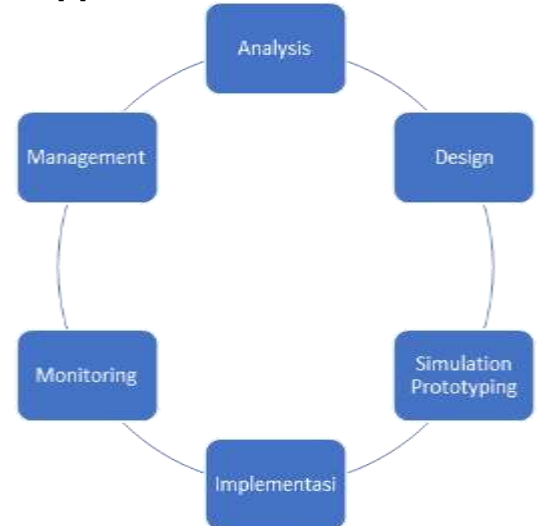

**Gambar 1** *Network Development Life-Cycle* (NDLC)

Tahap awal yang dilakukan yaitu analisa, dengan dilakukan proses cara memeriksa atau mengidentifikasi suatu kasus yang terdapat pada suatu jaringan yang akan dibangun. Dilakukannya pengetesan jaringan berdasarkan pengukuran QoS maka dapat diketahui permasalahan dan nantinya dapat menentukan solusi untuk mengatasi permasalahan pada jaringan tersebut, serta membuat strategi agar metode HTB berhasil diterapkan. *Hierarchical Token Bucket* (HTB) merupakan metode yang digunakan untuk membagi *bandwidth* kedalam kelas secara hirarki sehingga pengaturan *bandwidth* menjadi mudah dan penggunaanya lebih maksimal [8]. Metode HTB pada implementasinya bisa diterapkan untuk jaringan yang memiliki skala kecil maupun besar [9].

Jaringan internet yang sudah berjalan di SKB Salatiga memiliki kapsitas *bandwidth* sebesar 50 Mbps. Dengan menerapkan metode HTB yang memiliki struktur *priority* pada kelas *traffic*, dapat berperan ketika ada sisa *bandwidth* yang tidak terpakai bisa dialokasikan ke kelas yang memiliki *priorty* tinggi. Untuk mengimplementasikan metode HTB dalam jaringan internet maka diperlukan beberapa *hardware* dan *software* untuk menunjang sistem. Kebutuhan *hardware* dan *software* untuk menunjang sistem yaitu:

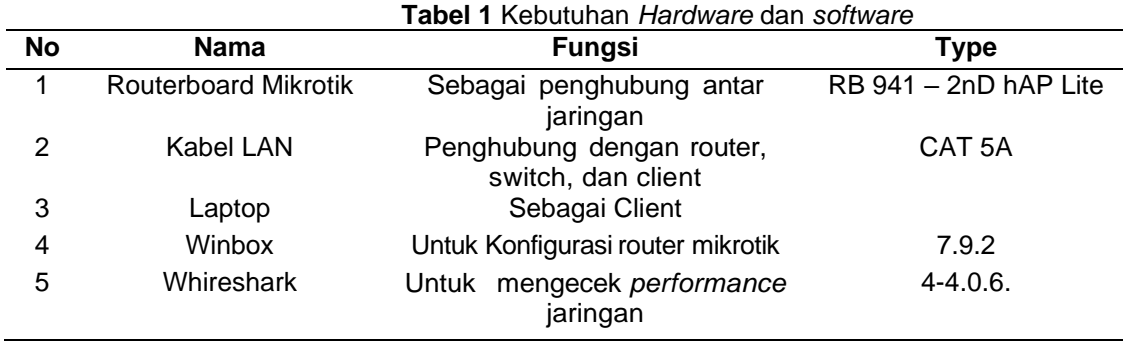

Dengan melihat jaringan yang sudah berjalan saat ini selanjutnya peneliti melakukan observasi ke *user* dengan melakukan pendataan rata-rata jumlah *user* aktif setiap harinya di jaringan *client* dan rata-rata penggunaan akses aplikasi yang diakses setiap hari oleh beberapa *user* yang dapat dilihat pada tabel 2.

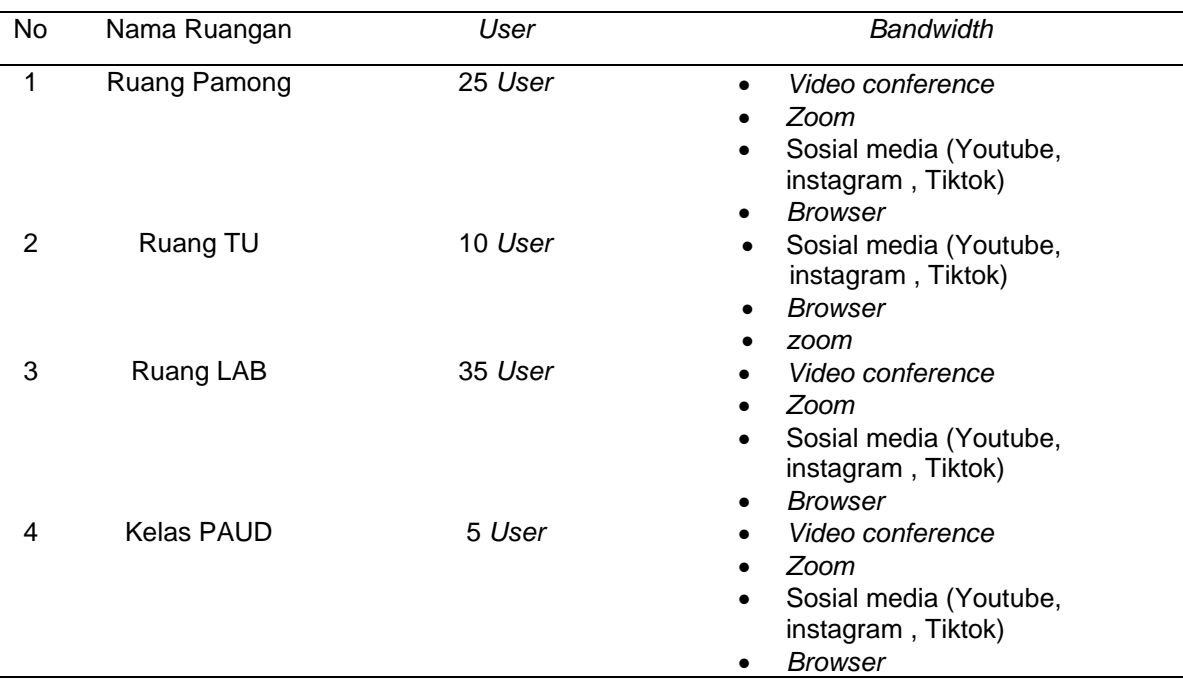

**Tabel 2** Pengguna jaringan internet di SKB

Data diatas menunjukan jaringan internet SKB salatiga tidak hanya digunakan untuk media pembelajaran *online* tetapi juga digunakan untuk *media sosial* dan *browser*. Hal tersebut menyebabkan jaringan internet menjadi lambat ketika digunakan untuk media pembelajaran *online*. Dari gambaran analisis tersebut, selanjutnya peneliti melakukan manajemen *bandwidth*  dengan melakukan pembagian *bandwidth. Bandwidth* dihitung dalam satuan *bits* per *second*  yang merupakan perhitungan dalam konsumsi suatu data yang terdapat pada suatu telekomunikasi [15].

Kemudian peneliti melakukan proses desain rancangan terhadap suatu jaringan dengan membuat skema HTB untuk pembagian *bandwidth* berdasarkan media pembelajaran *online* dan media sosial serta *browsing* yang dapat dilihat pada gambar 2.

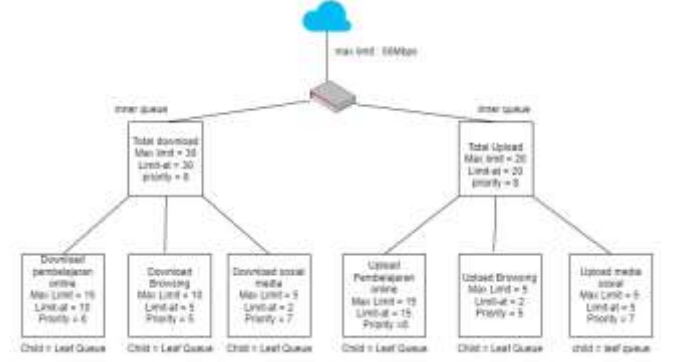

**Gambar 2** Skema Pembagian *Bandwith* Metode HTB

Dalam pembagian skema *bandwidth* diatas peneliti membagi kapasitas *bandwidth* pada total *download* dan total *upload*. Pada masing-masing total *download* dan *upload* dibagi ke dalam pembelajaran *online*, media sosial, dan *browsing*. Pembelajaran *online* mendapat *max limit* dan *limit at* paling besar diantara yang lain, agar jaringan internet tidak lambat pada saat mengakses media pembelajaran *online*. Selain media pembelajaran *online* dan media sosial pada pembagian *bandwidth* diatas juga terdapat koneksi untuk *browsing,* ini dibuat untuk *user* yang tidak mengakses konten sosial media dan pembelajaran *online* tetap mendapatkan *bandwidth*. Saat *client* membutuhkan kapastias *bandwidth* yang lebih besar untuk mengakses internet, maka tidak ada gangguan pada *client* lain karena sudah memiliki kapasitas *bandwidth*  dengan skala prioritas masing-masing [16].

Simulasi yaitu tahap dimana dilakukanya pembuatan prototipe sistem yang akan di bangun dengan *tools-tools* sebagai bantuan yang tersedia dalam sistem suatu jaringan agar bisa mengetahui proses suatu data yang sedang berjalan didalam jaringan yang di bangun. Pada tahapan ini menerapkan skema HTB pada *router mikrotik* untuk lingkup yang lebih kecil terlebih dahulu. Mikrotik merupakan perangkat lunak atau sistem operasi yang digunakan agar komputer menjadi *router network* yang handal. *Mikrotik router* digunakan agar lebih mudah dan efisien dalam pembagian setiap limitasi *bandwidth* [17].

Implementasi dalam tahap ini semua, harus menerapkan apa yang telah dirancang sebelumnya, karena proses ini membutuhkan waktu yang lebih lama dari sebelumnya. Tahap implementasi metode HTB pada jarigan SKB Salatiga digambarkan dengan *flowchart* seperti berikut.

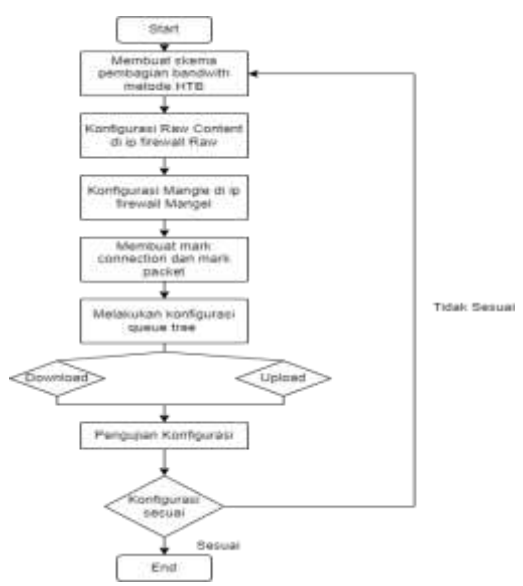

**Gambar 3** *Flowchart* Alur Perancangan HTB

*Monitoring* digunakan untuk memantau jaringan yang sudah dibuat apakah sudah sesuai dengan keinginan atau belum, sehingga dapat memperbaiki apabila terdapat kesalahan.

Pada tahap terakhir yaitu manajemen, dimana salah satu yang menjadi perhatian khusus adalah masalah keamanan. Adanya kebijakan yang harus dibuat untuk mengatur agar sistem yang telah dibuat dapat berjalan dengan baik dan dapat berlangsung lama dan unsur *realibility* terjaga.

#### **4. Hasil dan Pembahasan**

Hasil dari penelitian manajemen *bandwith* dengan metode *Hierarchical Tocken Bucket*  pada studi kasus SKB Salatiga berjalan sesuai dengan skema HTB yang telah dibuat, dimana dapat membagi *bandwith* dan penjadwalan otomatis berdasarkan media pembelajaran *online* dan *social media*. Berikut implementasi metode *Hierarchical Tocken Bucket* pada *router mikrotik*. **4.1. Implementasi**

Tahap awal dalam pengimplementasianya ke dalam sistem adalah membuat *raw content* pada *firewall router* mikrotik.

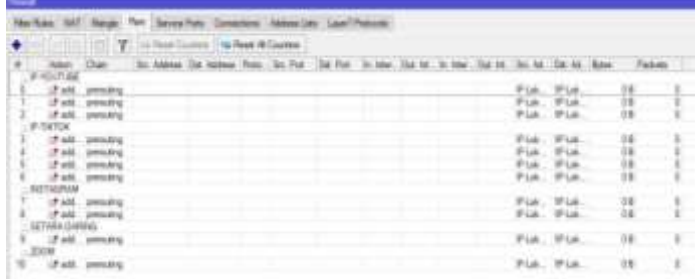

**Gambar 4** Tampilan *Raw Content* Pada *Winbox Mikrotik*

*Implementasi Metode Hierarchical Token Bucket dan Penjadwalan Otomatis……Malik F.*

Gambar 4 merupakan tampilan *raw content* pada mikrotik. Konfigurasi *firewall raw* ini berfungsi untuk menangkap *traffic* pada *content* yang digunakan media pembelajaran *online* dan *social media. Content* yang digunakan untuk media pembelajaran *online* SKB salatiga meliputi *zoom* dan *setara daring.* Untuk *content social media* meliputi *Instagram*, *Tik-Tok*, dan *youtube.* IP-Umum dibuat untuk menangkap *traffic* selain media pembelajaran *online* dan *social media*. Konfigurasi *firewall raw* dengan menggunakan *chain prerouting* yang merupakan sebuah koneksi untuk menangkap *traffic* yang melewati *router* dan *traffic* yang masuk kedalam *router*. Konfigurasi *raw rule* seperti pada Gambar 5.

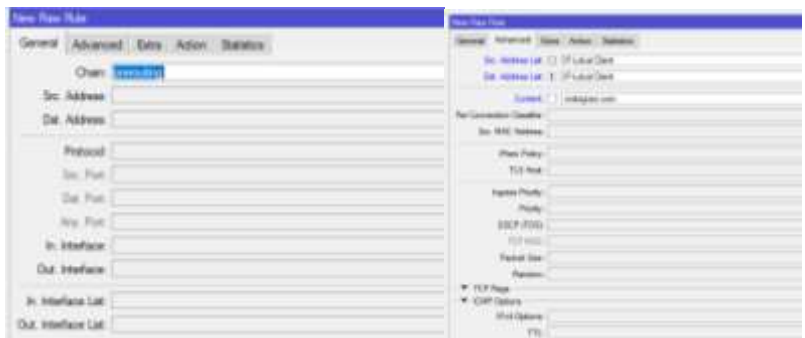

**Gambar 5** *Raw Rule*

Konfigurasi *raw rule* pada gambar 5, *Advance Src. Address List* disesuaikan dengan sumber IP yang melakukan koneksi, dan *Dst Address List* disesuaikan dengan IP yang akan di akses. *Content* merupakan string yang tertampil di halaman *website*, *content* disesuaikan dengan jalur *content* yang akan dipisah *traffic* untuk pembagian *bandwith*.

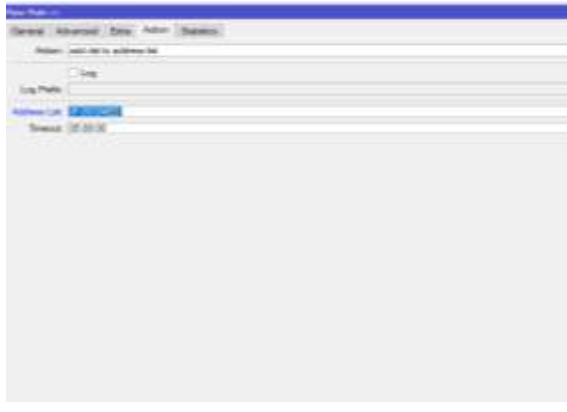

**Gambar 6** *Raw Rule Action*

Pada *action add dst to address list* berfungsi untuk mengelompokkan *content* yang hendak diakses kedalam *address list,* dimana *content* tersebut termasuk dalam media pembelajaran *online* atau *social media. Address list* yang dibuat untuk pengelompokan *content* yaitu *IP-*Media Pembelajaran *Online* untuk *content* yang digunakan untuk media pembelajaran *online* sedangkan *IP-Social Media* untuk *content social media* seperti *Tik-Tok, Instagram*. Kemudian konfigurasi *firewall mangle.*

| <b>Security</b>                                                             |         |  |                                                                                                    |  |  |  |  |  |  |                                     |              |   |
|-----------------------------------------------------------------------------|---------|--|----------------------------------------------------------------------------------------------------|--|--|--|--|--|--|-------------------------------------|--------------|---|
| left Harga: Fire Sensation Converters Attivision care! Presser              |         |  |                                                                                                    |  |  |  |  |  |  |                                     |              |   |
|                                                                             |         |  | 2721 T. In New Corner   49 Real # Corner                                                              |  |  |  |  |  |  |                                     |              |   |
| <b>INSIDE</b>                                                               | Duri    |  | The Adless Dr. Addess Pike: Dr. Put Dr. Pat Pat Dr. Hutter Dat IV. In the Duriet Dr. At 104 AC Street |  |  |  |  |  |  |                                     | <b>Pages</b> |   |
| <b>KNOUPE</b><br>Fall, presiding<br>17 AGE - MAINUTED<br>12 poll percent    |         |  |                                                                                                    |  |  |  |  |  |  | Pia, Pia<br>Fiat, Fiat<br>Pla. Pia. | и<br>и       |   |
| F-THTD4<br>12.602 paradis<br>PAUL WHATS                                     | 3401874 |  |                                                                                                    |  |  |  |  |  |  | PLA. WIA.<br><b>IF-Like</b>         | 83<br>άi     |   |
| <b><i>SETACRIAN</i></b><br>Paid, Jewsley<br><b>PAG. INGES</b><br>SANA LARGE |         |  |                                                                                                    |  |  |  |  |  |  |                                     |              |   |
| (Fold Jennifez<br>ZEM                                                       |         |  |                                                                                                    |  |  |  |  |  |  | Pia, Pia.                           |              | ٠ |
| ched. passing<br>15                                                         |         |  |                                                                                                    |  |  |  |  |  |  | PLA PLA                             | 11           | r |

**Gambar 7** *Firewall Mangle*

Konfigurasi pada *firewall mangle* berfungsi untuk membuat *mark-connection* dan *mark-packet.*

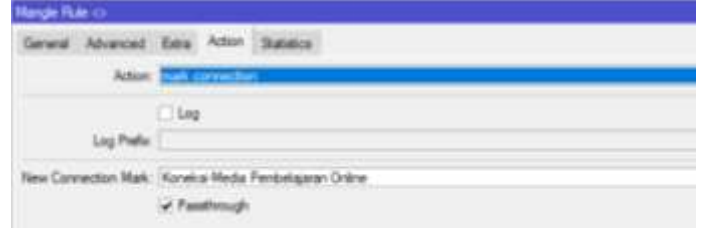

**Gambar 8** *Firewall Mangle Rule Conection*

Konfigurasi *mark-connection* digunakan untuk menandai koneksi yang lewat berdasarkan *mark-packet.* Sedangkan *mark-packet* untuk menandai koneksi yang lewat berdasarkan *download* atau *upload* agar dapat dibaca oleh *queue.* Konfigurasi *mark-connection* menggunakan *chain postrouting,* yang merupakan koneksi yang akan keluar dari *router*, baik untuk *traffic* yang melewati *router* ataupun yang keluar dari *router*. Penandaan *scr. Address list=*  ip-local merupakan sumber ip yang melakukan koneksi dan *dst. Address list=*IP-Media Pembelajaran merupakan *address list* yang sudah dibuat di *firewall raw* yang hendak akan diakses langkah selanjutnya adalah membuat *mangle rule*.

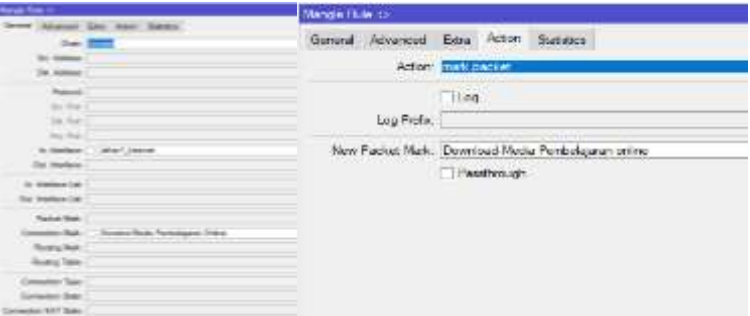

**Gambar 9** *Mangle Rule Packet*

*Mangle Rule* pada gambar 7 setiap *content* akan disesuaikan dengan konfigurasi *download* dan *upload.* Penandaan *in-interface*=bridge1\_WAN dilakukan untuk menangkap lalu lintas koneksi pada jaringan tersebut yang akan menjadi sumber dari koneksi untuk *download.*  Penandaan *out- interface=*bridge1\_WAN merupakan penandaan koneksi *upload* yang berasal dari aliran *traffic* sumber internet. Selanjutnya membuat *queue tree,* yang merupakan tahap dimana pembagian *bandwith* dikonfigurasi.

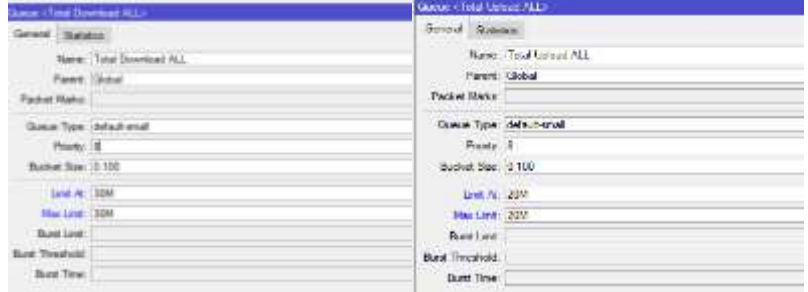

**Gambar 10** *Queue Tree*

Dalam *queue tree* harus menentukan *parent* terlebih dahulu, setiap *queue* bisa menjadi *parent* untuk *queue* lainya*. Parent global* hanya memerlukan *max- limit* saja dan jumlah *limit-at*  setiap *child* tidak boleh melebihi *max-limit parent.* Untuk *priority* tidak diberlakukan untuk *parent* atau *sub parent*. *Priority* hanya diberlakukan pada *child queue*.

| <b>NAME</b>                 | <b>PARENT</b>             | <b>PACKET</b>                   | <b>PRIORITY</b> | LIMIT | <b>MAX</b>   |
|-----------------------------|---------------------------|---------------------------------|-----------------|-------|--------------|
|                             |                           | <b>MARKS</b>                    |                 | AT    | <b>LIMIT</b> |
| Global                      | global                    |                                 | 8               | 50M   | 50M          |
| <b>Total Download ALL</b>   | Global                    |                                 | 8               | 30M   | 30M          |
| Download browsing           | <b>Total Download ALL</b> | Download Browsing               | 5               | 5M    | 10M          |
| Download Media Pembelajaran | Total Download ALL        | Media Pembelajaran-<br>download | 6               | 10M   | <b>15M</b>   |
| Download sosmed             | <b>Total Download ALL</b> | Sosmed-Download                 |                 | 2M    | 5M           |
| <b>Total Upload ALL</b>     | Global                    |                                 | 8               | 20M   | 20M          |
| Upload browsing             | Total Upload ALL          | Umum-Upload                     | 5               | 2M    | 5M           |
| Upload Media Pembelajaran   | Total Upload ALL          | Media Pembelajaran-<br>Upload   | 6               | 5M    | 10M          |
| <b>Upload Sosmed</b>        | Total Upload ALL          | Sosmed-Upload                   |                 | 2M    | 5M           |

**Tabel 3** *Queue Tree* HTB

Pada Tabel 2 dibuat konfigurasi *queue* berdasarkan besar *bandwith* yang di miliki 50 Mbps, dengan 2 sub-parent *Total Download All* dan *Total Upload All.* Masing - masing *subparent* mendapat *limit-at* 30M untuk *total download all* dan 20M untuk *total upload all,*  sedangkan untuk *max-limit sub-parent* mendapat 50M. Pada *child* dengan *sub-parent total download,* dimana pada K=koneksi *browsing* mendapatkan *limit at* 5M dan memiliki *priority* 5, media pembelajaran *online* mendapat *limit at* 10M memiliki *priority* 6, dan *social media* mendapat *limit at* 2M dengan I 7. *Max-limit* pada setiap *child* di *parent total down load all*  mendapat 20M. Sedangkan *child* dengan *sub-parent total upload all,* koneksi *browsing* mendapat *limit at* 2M, media pembelajaran *online* mendapat *limit at* 5M, dan untuk *social media*  mendapat *limit at* 2M. Setiap *child* di *sub-parent total upload* mendapat *Max-limit* sebesar 20M. Tampilan *queue rree* di *winbox,* dapat dilihat pada gambar 11.

| Floor |             |              |     |           |   |
|-------|-------------|--------------|-----|-----------|---|
| 핸     | <b>Will</b> |              |     |           |   |
|       |             | ban          | ΙĐ  | 깺         | 溜 |
|       |             |              | i e | <b>EX</b> |   |
|       |             |              |     |           |   |
|       |             | $1 - 1$      |     |           |   |
|       |             | <b>Solo</b>  |     |           |   |
|       |             |              |     |           |   |
|       |             | <b>Titan</b> | 14  |           |   |

**Gambar 11** Tampilan *Queue Tree*

Diimplementasikannya metode *Hierarchical Token Bucket (*HTB) pada pembagian *bandwith* di SKB salatiga telah sesuai untuk media pembelajaran *online* dan *sosial media,* sehingga tidak ada lagi penggunaan *bandwith* secara tidak beraturan. Setiap *content* dapat menggunakan semua *bandwith* yang tersedia apabila *bandwith* sedang tidak digunakan untuk mengkases *content* lain.

Metode HTB hanya digunakan pada waktu atau jam tertentu di SKB Salatiga, maka dari itu dibutuhkan nya pewaktu otomatis, seperti gambar berikut.

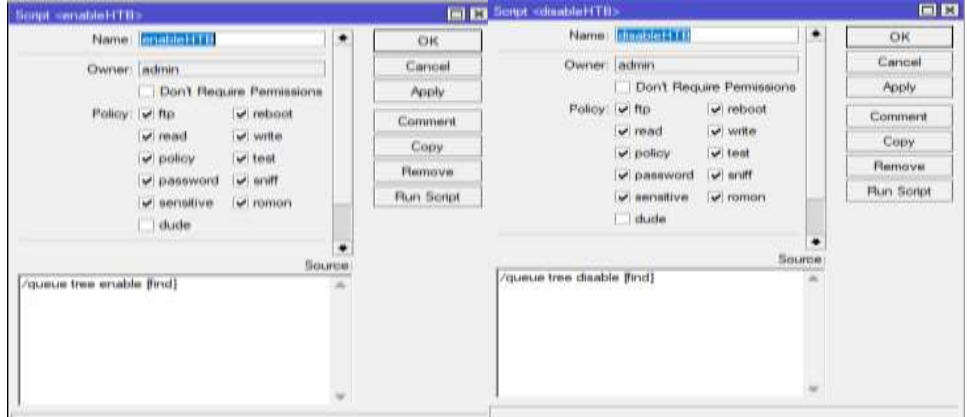

**Gambar 12** Script *Disable dan Enable* HTB

*Script disable* dan *enable* digunakan untuk mengaktifkan dan menonaktifkan metode HTB. Agar *script* tersebut berjalan secara otomatis maka dibutuhkanya penjadwalan otomatis. Pada *script* ini di *setting* pada saat jam 6 sampai jam 12, metode HTB yang diterapkan akan aktif, sedangkan jam 12 sampai jam 6 lagi di *setting free acces*, Penjadwalan waktu otomatis ini diterapkan agar kegiatan pembelajaran *online* lebih optimal.

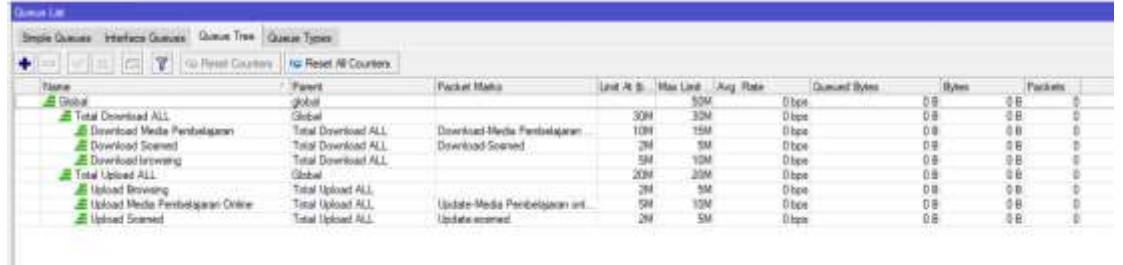

#### **Gambar 13** *HTB enable*

Gambar diatas adalah tampilan ketika penerapan metode HTB aktif dan akan otomatis pada saat jam 6 pagi sampai jam 12 siang, penjadwalan otomatis tersebut dilakukan agar kegiatan pembelajaran *online* lebih efektif dan optimal.

| <b>Flagged Congresses</b> | rus Florent All Countiers  |                                             |              |     |              |                       |               |                         |
|---------------------------|----------------------------|---------------------------------------------|--------------|-----|--------------|-----------------------|---------------|-------------------------|
| <b>Times</b>              | Payer                      | <b>Packer Marks</b>                         | <b>Linet</b> |     | <b>Tiata</b> | <b>Justain! Byter</b> | <b>Dyline</b> | <b>Facture</b><br>their |
| <b>WAS ALL</b>            | <b>DATE</b><br><b>June</b> |                                             |              |     | i lan        | ш                     | еn            |                         |
| Mada Ferdelasem           | ing Deerload All.          | <b>Hele Pentations</b>                      |              | 巡   |              | ш                     | hń            |                         |
|                           | Tatal Desertoid (ALL)      | <b>CAR Suprano</b>                          |              |     |              | Æ                     | öü            |                         |
|                           | <b>Tale Denvisad ALL</b>   |                                             |              |     | <b>Basic</b> | ш                     | H             |                         |
| л                         | <b>Julie</b>               |                                             |              |     |              | ш                     |               |                         |
|                           | Total Listant ALL          |                                             |              |     |              |                       | ö ki          |                         |
| an Oribus                 | Takel Listmail ALL         | <b>Johns Heria Ferience</b><br><b>HELME</b> |              |     | itan         | п                     | ù is          |                         |
| <b>A</b> Homez Sourced    | Total Listman RLL          | <b>Stabile scared</b>                       |              | KAA | tipi         | 48                    | 98            |                         |

**Gambar 14** *HTB Disable*

Sedangkan gambar diatas adalah tampilan ketika penerapan metode HTB tidak aktif dan akan otomatis *disable* ketika jam 12 siang sampai jam 6 pagi,artinya jaringan lokal di SKB Salatiga akan menjadi bebas akses tanpa adanya metode HTB yang diterapkan, pada hari sabtu dan minggu juga di *setting* bebas akses digunakan untuk keperluan lain-lain.

## **4.2. Hasil Pengujian**

Setelah *queue tree* selesai dibuat, maka masuk pada tahap pengujian untuk melihat apakah metode HTB mencapai hasil sesuai yang diharapkan. Pengujian dilakukan dengan mengetahui berapa nilai *delay, packet loss, throughput,* dan *jitter,* pengujian dilakukan dengan menggunakan layanan *streaming video* dan layanan interaktif dengan bantuan *software wireshark,* berikut hasil pengujian data parameter QoS sebelum dan sesudah mengimplementasikan metode HTB.

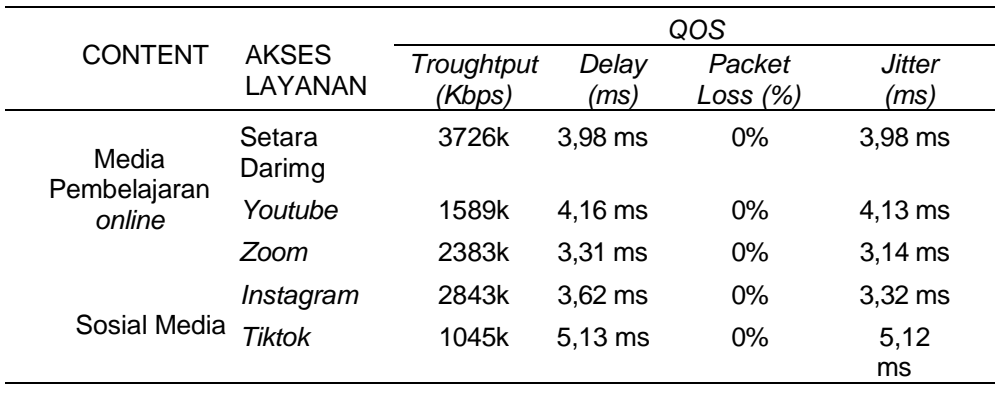

**Tabel 4** Pengujian QoS Sebelum Metode HTB

*Implementasi Metode Hierarchical Token Bucket dan Penjadwalan Otomatis……Malik F.*

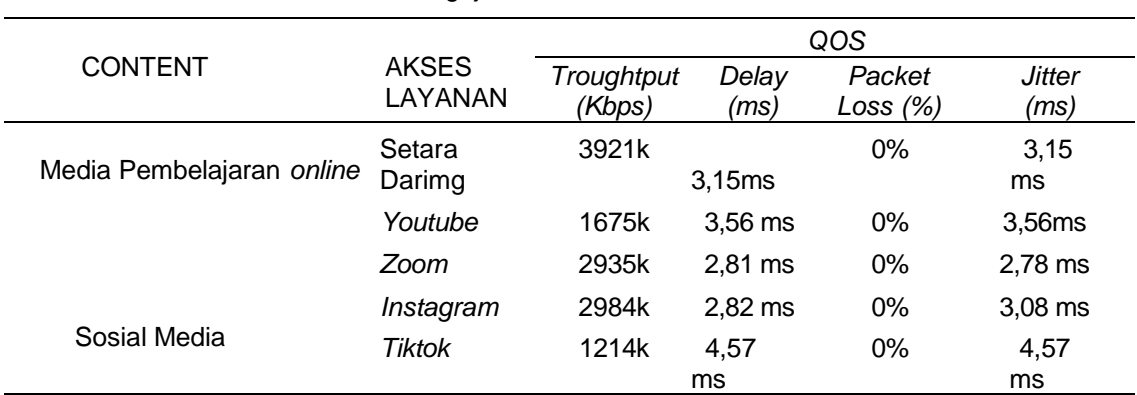

#### **Tabel 5** Pengujian QoS Sesudah Metode HTB

Dari hasil perhitungan *QoS* menggunakan akses layanan pada Tabel 3 dan Tabel 4 maka dapat dihitung rata-rata nilai *throughput, delay, packet loss dan jitter* dari akses layanan masing-masing *content*.

## **4.2.1.Hasil Nilai Rata-Rata** *Throughtput*

**Tabel 6** Rata-rata *Throughput* Sebelum dan Sesudah Metode HTB

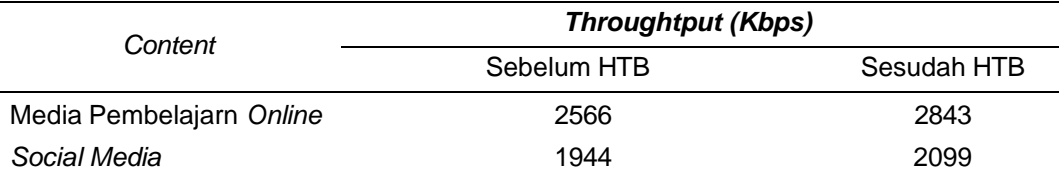

## **4.2.2. Hasil**

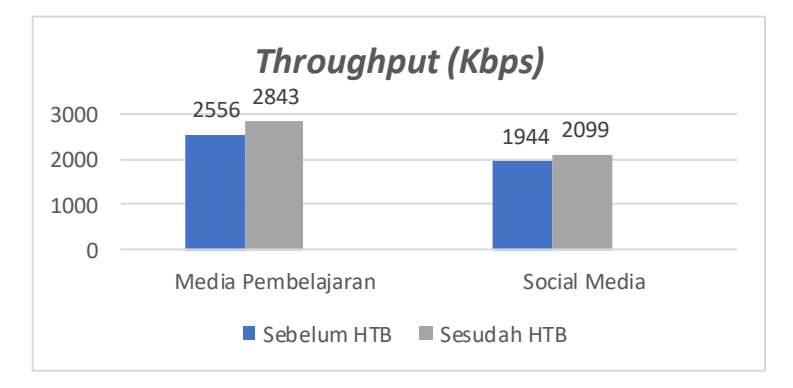

Gambar 15 Grafik Rata-Rata *Throughput* Sebelum dan Sesudah Metode HTB

Pada Gambar 15 yaitu uji kualitas sebelum dan sesudah menggunakan metode HTB, hasil nilai rata-rata setelah menggunakan HTB mengalami peningkatan pada parameter *throughput.* Pada media pembelajaran *online* mengalami peningkatan dari yang sebelumnya 2566k menjadi 2843k dan pada *social media* mengalami kenaikan dari yang sebelumnya 1944k menjadi 2099k.

## **4.2.3.Nilai Rata – Rata** *Delay*

**Tabel 7** Rata-rata *Delay* Sebelum dan Sesudah Metode HTB

| 4.2.4.N<br>Content       | Delay (ms)  |             |  |  |  |  |  |
|--------------------------|-------------|-------------|--|--|--|--|--|
|                          | Sebelum HTB | Sesudah HTB |  |  |  |  |  |
| Media Pembelajarn Online | 3,8         | 3,1         |  |  |  |  |  |
| <b>Social Media</b>      | 4.7         | 3,6         |  |  |  |  |  |
|                          |             |             |  |  |  |  |  |

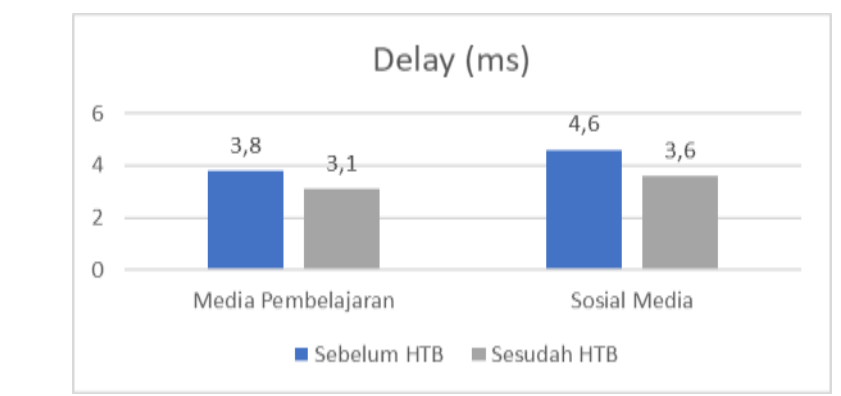

**Gambarar 16** Grafik Rata-Rata *Delay* Sebelum dan Sesudah Metode HTB

Grafik *Delay* pada hasil gambar 16 bisa diketahui jika hasil rata-rata nilai *delay* saat belum di terapkan metode HTB menyentuh 3,8 *ms* untuk Media Pembelajaran *online* dan 4,6 *ms* untuk *social media*, hal ini di sebabkan karena *bandwith* yang ada sudah terpakai untuk memenuhi *content* yang membutuhkan *bandwith* besar. Sesudah penerapan metode HTB terjadi suatu penurunan nilai *delay* pada content mediapembelajaran *online* dengan rata-rata nilai *delay* 3,1 *ms* sedangkan *social media* menjadi 3,6 *ms*. Penurunan nilai rata-rata *delay*  dikarenakan *bandwith* sudah terbagi secara optimal bagi masing-masing *content* sehingga tidak ada antrian packet.

## **4.2.5.Hasil Nilai Rata-Rata** *Jitter*

**Tabel 8** Rata-Rata *Jitter* Sebelum dan Sesudah Metode HTB

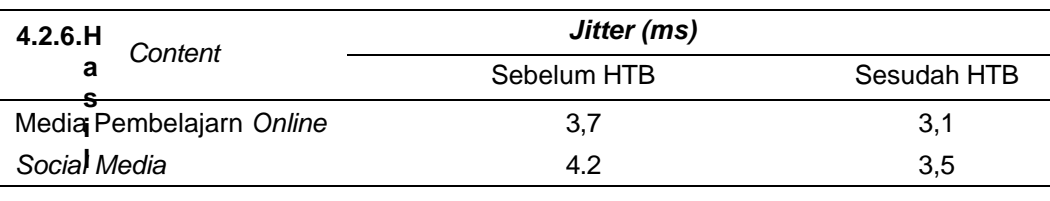

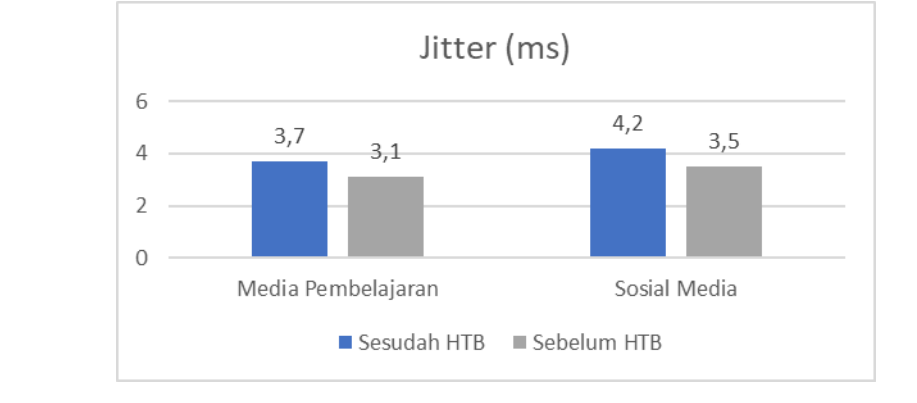

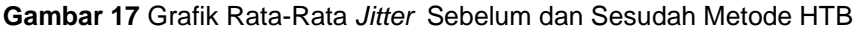

*Jitter* adalah variasi *delay* yang bisa disebabkan karena panjang antrian dalam pengolahan data*.* Pada gambar 17 rata-rata nilai *jitter* sebelum di implementasikan metode HTB untuk media pembelajaran *online* 3,7 *ms* sedangkan *social media 4,*2 *ms.* Jika semakin tinggi angka, maka kecepatan jaringan menjadi jelek dan bisa menyebabkan *packet loss.*  Setelah melakukan manajemen *bandwith* dengan metode HTB, nilai rata-rata *jitter* media pembelajaran *online* turun menjadi 3,1 *ms* dan *social media* menjadi 3,5ms*.* Hal ini berarti kecepatan jaringan menjadi lebih baik atau meningkat.

**Tabel 9** Rata-Rata *Packet loss* Sebelum dan Sesudah Metode HTB

## **4.2.7.Nilai Rata-Rata** *Packet Loss*

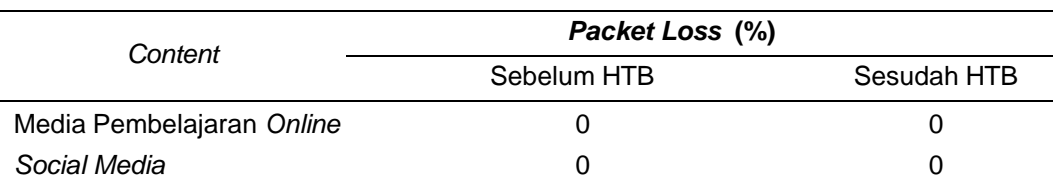

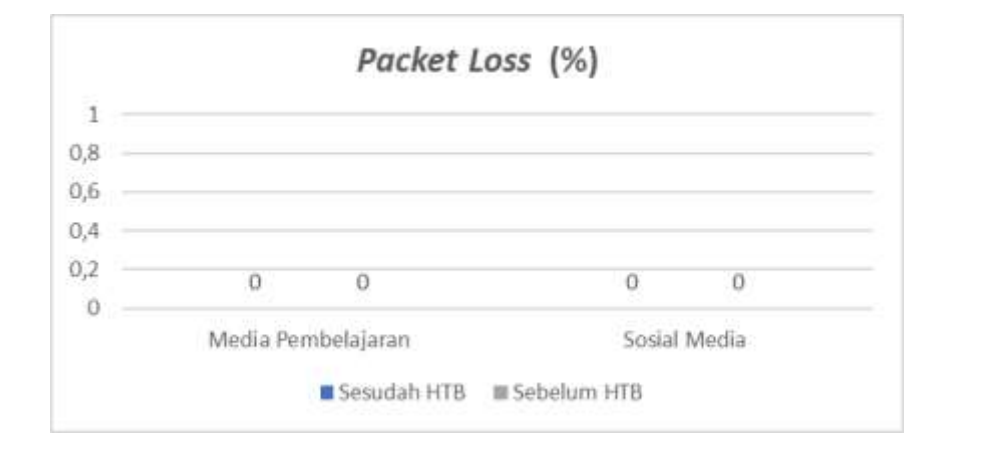

**Gambar 18** Grafik Rata-Rata *Packet Loss* Sebelum dan Sesudah Metode HTB

Pada Gambar 18 dijelaskan bahwa nilai rata-rata *packet loss* tidakterlalu tinggi, namun jika terus bertambahnya *user* yang mengakses internet SKB salatiga mungkin nilai *packet loss*  menjadi tinggi, maka dari itu dengan diterapkanya metode HTB, bisa terjadinya penurunan nilai pada *packet loss* dikarenakan setiap content sudah memiliki bagian *bandwith* sendiri sehingga tidak menunggu paket data *content* lain.

Dari hasil pengujian parameter QoS menggunakan akses layanan *streamingvideo* dan *interaktif* bisa disimpulkan bahwa semakin kecil *delay* yang di dapat maka *throughput* yang di dapat semakin besar. Begitu pula dengan *jitter* dan *packetloss yang* kecil maka akan mendapat *throughput* yang besar. Penerapan metode HTB untuk pembagian *bandwith* berdasarkan Media Pembelajaran *online* dan *social media* di SKB salatiga sesuai yang di rencanakan karena menunjukanpeningkatan kualitas jaringan dengan dibuktikan penurunan nilai rata-rata *jitter, delay,* dan *packet loss.*

Dalam penelitian terdahulu yang dilakukan oleh M. Rizki Affandi dkk (2020) dengan judul Penerapan Metode *Hierarchical Token Bucket* pada Manajemen *Bandwidth* di Madrasah Aliyah Ar-Rosyaad untuk mengatasi *bandwidth* yang tidak merata pada jaringan internet sekolah [1]. Dalam penelitian tersebut penerapan metode HTB untuk manajemen *bandwidth* di MA Ar-Rosyaad berhasil diterapkan dan telah sesuai dengan kebutuhan penggunaan internet. Hasil dari penerapan metode HTB ini didapatkan bahwa kecepatan internet sudah sesuai dengan kebutuhan sekolah untuk menunjang kegiatan belajar mengajar. Penelitian yang dilakukan oleh Alfon Indra Wijaya dkk. yang berjudul Manajemen *Bandwidth* dengan Metode HTB (*Hierarchical Token Bucket*) pada Sekolah Menengah Pertama Negeri 5 Semarang, untuk mengontrol penggunaan internet dapat diimplementasikan metode *Hierarchical Token Bucket*  [2]. Implementasi metode HTB ini dapat memanajemen *bandwidth* dengan efektif sehingga

koneksi internet pada masing-masing komputer menjadi stabil karena adanya pembatasan *bandwidth*.

Hasil dalam penelitian ini mendukung penelitian terdahulu tersebut. Penulis menerapan metode HTB dan berhasil menunjukan hasil yang sangat baik yang dapat dilihat dari pengujian QoS sebelum dan sesudah metode HTB. Selain itu dalam penelitian ini penulis berhasil menerapkan penjadwalan otomatis dalam metode HTB yang menjadi pembeda dengan penelitian-penelitian terdahulu yang hanya menggunakan metode HTB dalam pembagian *bandwidth*. Dengan adanya pembagian *bandwitdh* dan penjadwalan otomatis pada jaringan di SKB Salatiga menjadikan proses pembelajaran *online* menjadi lebih efektif tidak seperti sebelumnya.

## **5. Simpulan**

Berdasarkan hasil yang telah diperoleh dengan menerapkan metode *Hierarchical Token Bucket* (HTB) untuk manajemen *bandwidth* pada SKB Salatiga dapat disimpulkan bahwa sebelum diterapkannya metode HTB algortima yang dipakai adalah FCFS, yang bisa mengakibatkan terjadi penumpukan jumlah pengguna karena proses transmisi data yang lama, sehingga terjadi kemacetan di *traffic* jaringan. Setelah diterapkannya manajamen *bandwidth* dan penjadwalan ototmatis dengan metode HTB pada pembagian *bandwidth* untuk *content* media pembelajaran *online* dan *media sosial* memperoleh hasil analisa QoS terjadi peningkatan pada nilai rata-rata *throughput* dan penurunan pada nilai rata-rata *delay*, *packet loss*, dan *jitter*. Diterapkannya metode HTB dalam pembagian *bandwidth* dapat memberikan jaminan *bandwidth* secara pasti berdasarkan *Limit At* dan *Max Limit* yang telah ditentukan. Jika ada *bandwidth* yang tidak dipakai maka dapat dialokasikan ke *content* yang memiliki prioritas tinggi. Sehingga ketika melakukan pembelajara menggunakan media pembelajaran *online* yang menjadi prioritas tinggi menjadi lebih optimal.

# **Daftar Referensi**

- [1] M.R. Affandi, I.N. Farida, & R.K. Niswatin, "Penerapan Metode *Hierarchical Token Bucket* pada Manajemen *Bandwidth* di Madrasah Aliyah Ar-Rosyaad", *Seminar Nasional Inovasi Teknologi*, vol.4, no.1, pp.115-120, 2020. https://doi.org/10.29407/inotek.v4i1.182
- [2] A.I. Wijaya, L.B. Handoko, "Manajemen *Bandwidth* Dengan Metode Htb (Hierarchical Token Bucket) Pada Sekolah Menengah Pertama Negeri 5 Semarang", *Jurnal Teknologi Informasi Udinus*, vol. 1, no. 1, pp. 5 - 7, 2015.
- [3] T.O. Sidqi, I. Fitri, & N.D. Nathasia, "Implementasi Manajemen Bandwith Menggunakan Metode Htb (Hierarchical Token Bucket) Pada Jaringan Mikrotik", *JIPI (Jurnal Ilmiah Penelitian Dan Pembelajaran Informatika)*, vol. 6, no. 1, pp. 132–138. 2021. https://doi.org/10.29100/jipi.v6i1.1927
- [4] A.Z. Wahyu & R.A. Sapta "Analisis QoS (Quality of Service) pada Warnet dengan Metode HTB (Hierarchical Token Bucket)", *Jurnal Ilmiah Nero*, Vol. *3,* No*.*1, pp. 45–52. 2017.
- [5] F. Khafif, "Peningkatan Pelayanan Internet Menggunakan Mikrotik Dan Software Winbox Di PTIPD Uin Walisongo Semarang", *In National Seminar on Maritime and Interdisciplinary Studies*, Semarang, 3–6, 16 November 2021.
- [6] A. R. Mukti and R. N. Dasmen, "Prototipe Manajemen *Bandwidth* pada Jaringan Internet Hotel Harvani dengan Mikrotik RB 750r2," *J. Inform. J. Pengemb. IT*, vol. 4, no. 2, pp. 87– 92, 2019, doi: 10.30591/jpit.v4i2.1322.
- [7] M. T. Kurniawan, A. Nurfajar, O. Dwi, and U. Yunan "Desain Topologi Jaringan Kabel Nirkabel PDII-LIPI dengan Cisco Three-Layered Hierarchical menggunakan NDLC", (*ELKOMIKA) Jurnal Tenik Energi Elektrik, Teknik Telekomunikasi, & Teknik Elektronika*, vol. 4, no. 1, pp. 47, 2018. DOI: https://doi.org/10.26760/elkomika.v4i1.47.
- [8] M.I. Iqbal, L. Sugiyanta, & P.W. Yunanto, "Analisis Manajemen Bandwidth Hierarchical Token Bucket (HTB) dengan Mikrotik pada Jaringan SMK Negeri 22", *PINTER : Jurnal Pendidikan Teknik Informatika Dan Komputer*, Vol. *3,* No. 2, pp. 122–126. 2019. https://doi.org/10.21009/pinter.3.2.6
- [9] L. Lukman, A.M. Saputro, A.S. Wicaksono, F.H.T. Hartomo, & M.N. Jatun, "Manajemen Bandwidth Menggunakan Metode Hierarchical Token Bucket (HTB) di Farid.net", *Creative Information Technology Journal*, Vol. *5,* No. 3, pp. 209-218, 2019. https://doi.org/10.24076/citec.2018v5i3.237.
- [10] Sutarman, *Pengantar Teknologi Informasi*. Jakarta: Bumi Aksara, 2009.
- [11] S. Didi "Implementasi Queue Tree Untuk Manajemen Bandwidth Menggunakan Router Board Mikrotik", *Jurnal Cendikia*, vol. 12, no. 1, pp. 1–8, 2016.
- [12] G. Ardiansa, & R. Primananda, "Manajemen Bandwidth dan Manajemen Pengguna pada Jaringan Wireless Mesh Network dengan Mikrotik", *Jurnal Pengembangan Teknologi Informasi Dan Ilmu Komputer*, Vol. 1, No.11, pp. 1226 - 1235, 2017.
- [13] M. Syafrizal, *Pengantar Jaringan Komputer*. Yogyakarta: Andi Publisher. 2005.
- [14] R. A. Sukmaaji., *Jaringan Komputer:Konsep Dasar Pengembangan Jaringan Dan Keamanan Jaringan*. Yogyakarta: Andi Publisher, 2008.
- [15] M. Martini, Mufida, & D.A. Krisnadi, "Implementasi Manajemen *Bandwidth* Menggunakan Metode *Queue Tree* (Studi Kasus Pada Universitas Pancasila)", *Jurnal Teknologi Komputer,* https://doi.org/10.37012/jtik.v5i1.242.
- [16] M.L. Herlambang, C.A. Laksono, *Panduan Lengkap Menguasai Router Masa Depan Menggunakan Mikrotik RouterOS*. Yogyakarta: Andi Publisher, 2008.
- [17] P. Utari, *Komunikasi 2.0 Teoritisasi dan Implikasi*. Yogyakarta: Aspikom, 2011.